### Registreren van datasets

### Werkwijze Wageningen UR

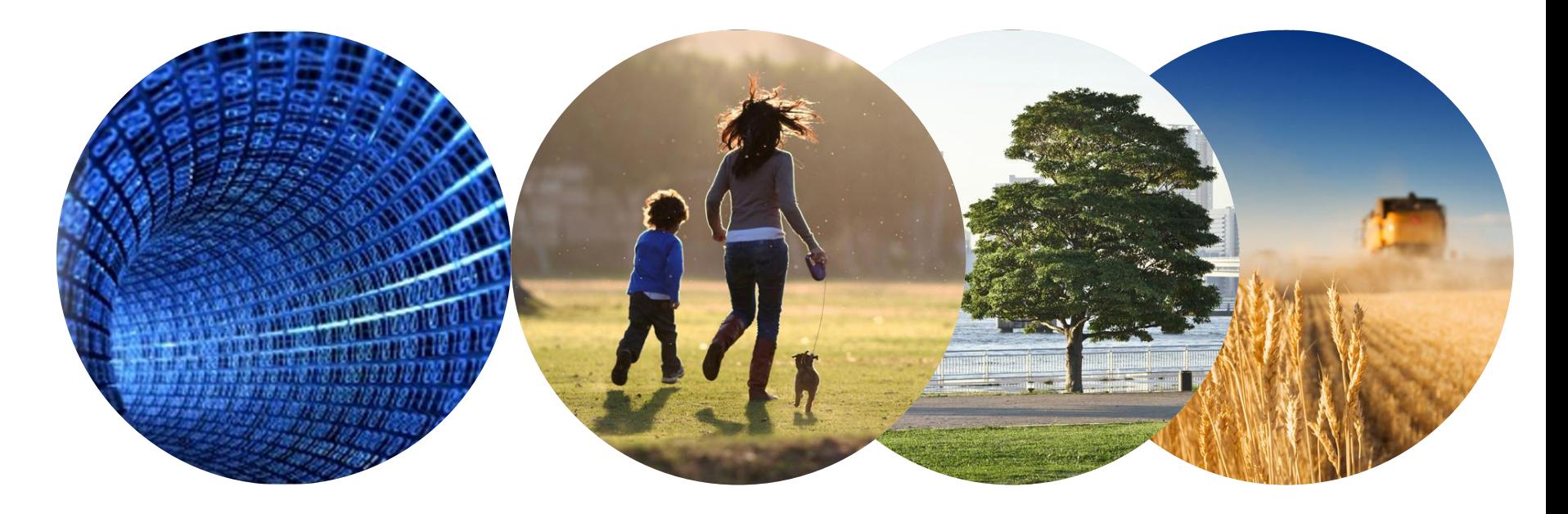

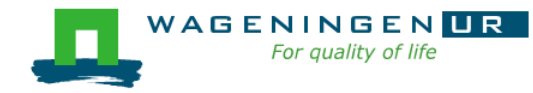

### Registreren van datasets

- Data archiveren data opslaan data registreren waar archiveren WUR onderzoekers hun data?
- **Data registreren in Metis/Pure (Staff Publications)**
- **Koppeling dataset aan publicatie in Wageningen UR** systemen

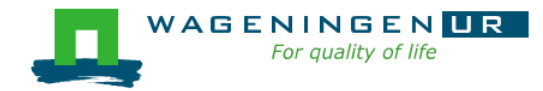

### Archiveren, opslaan, registreren

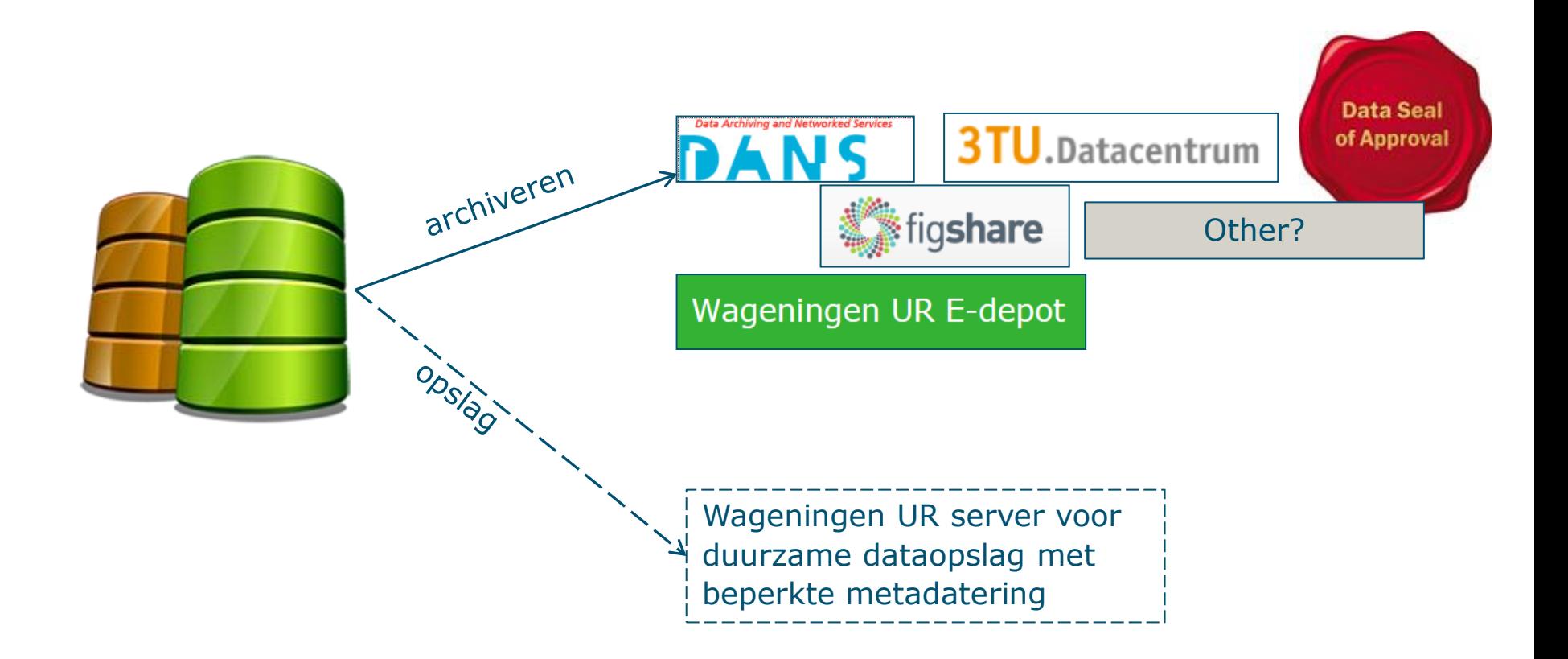

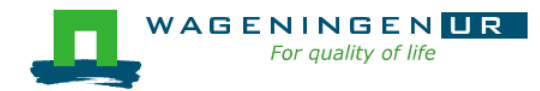

### Archiveren van datasets

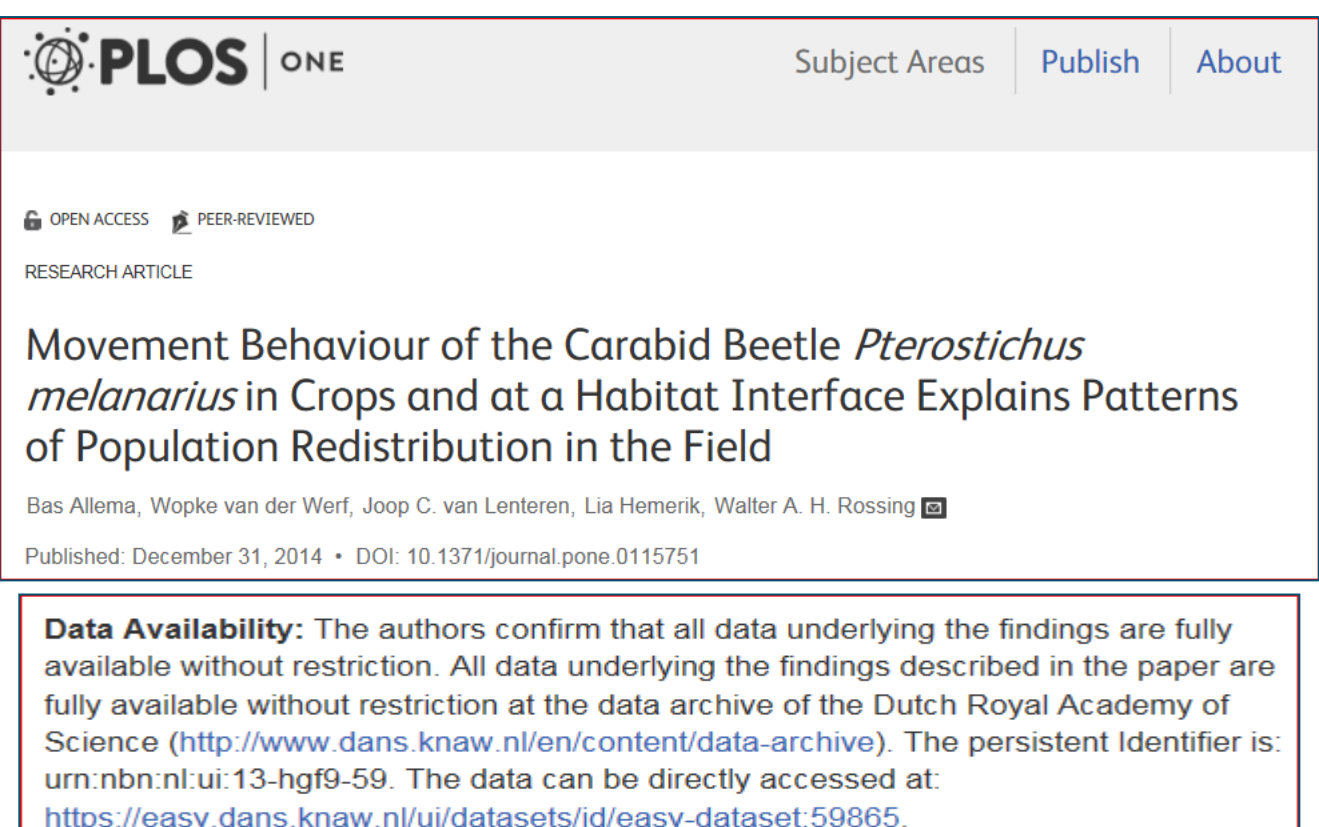

Stap 1: Archiveren (bij b.v. DANS), onderzoeker kan gelijk link in publicatie toevoegen

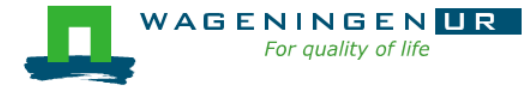

### Registreren van datasets (Metis)

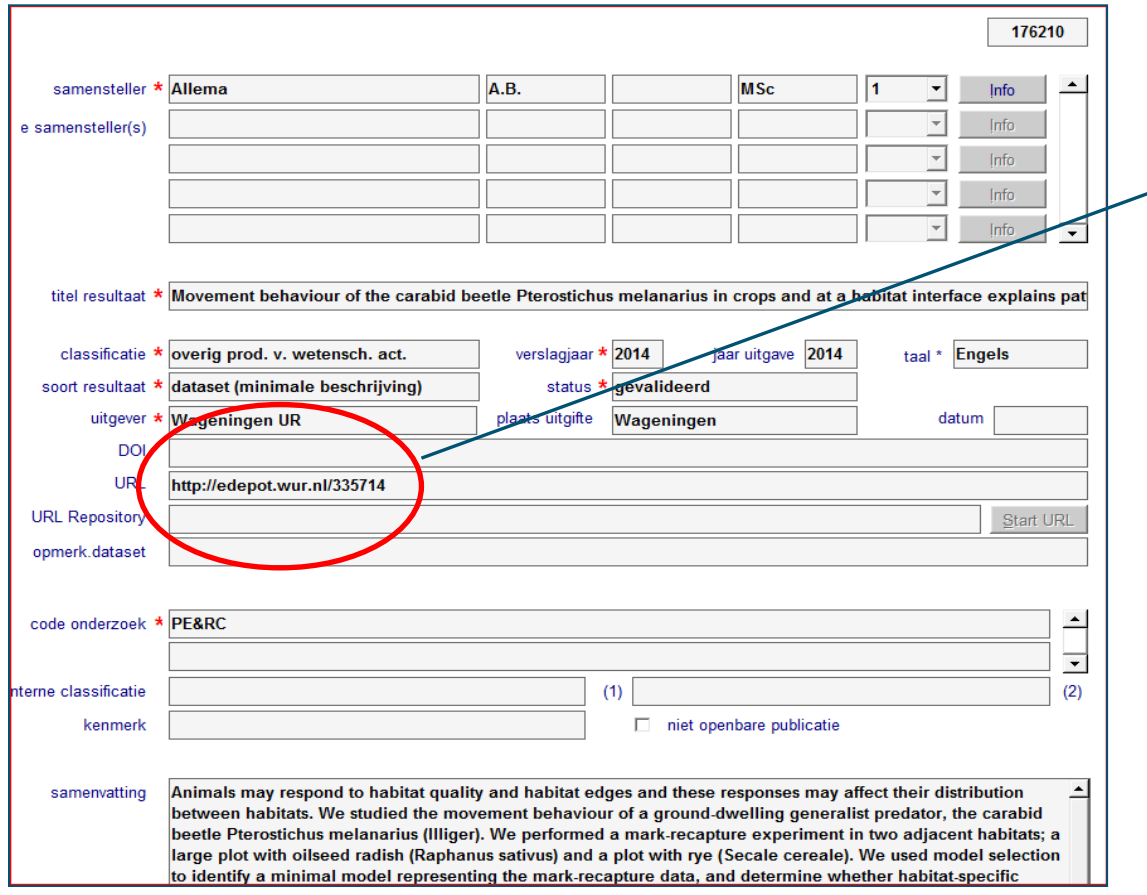

#### Stap 2: Registreren

In ons eigen e-depot maken we een link-record aan.

Het link-record verwijst naar de DOI waar de dataset daadwerkelijk staat.

We doen dit om binnen onze Repository een verrijkte publicatie te kunnen aanmaken.

Maar bijkomend voordeel is dat alle datasets ook als apart object zijn geregistreerd (en in Narcis terecht komen).

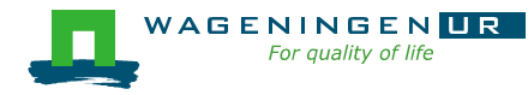

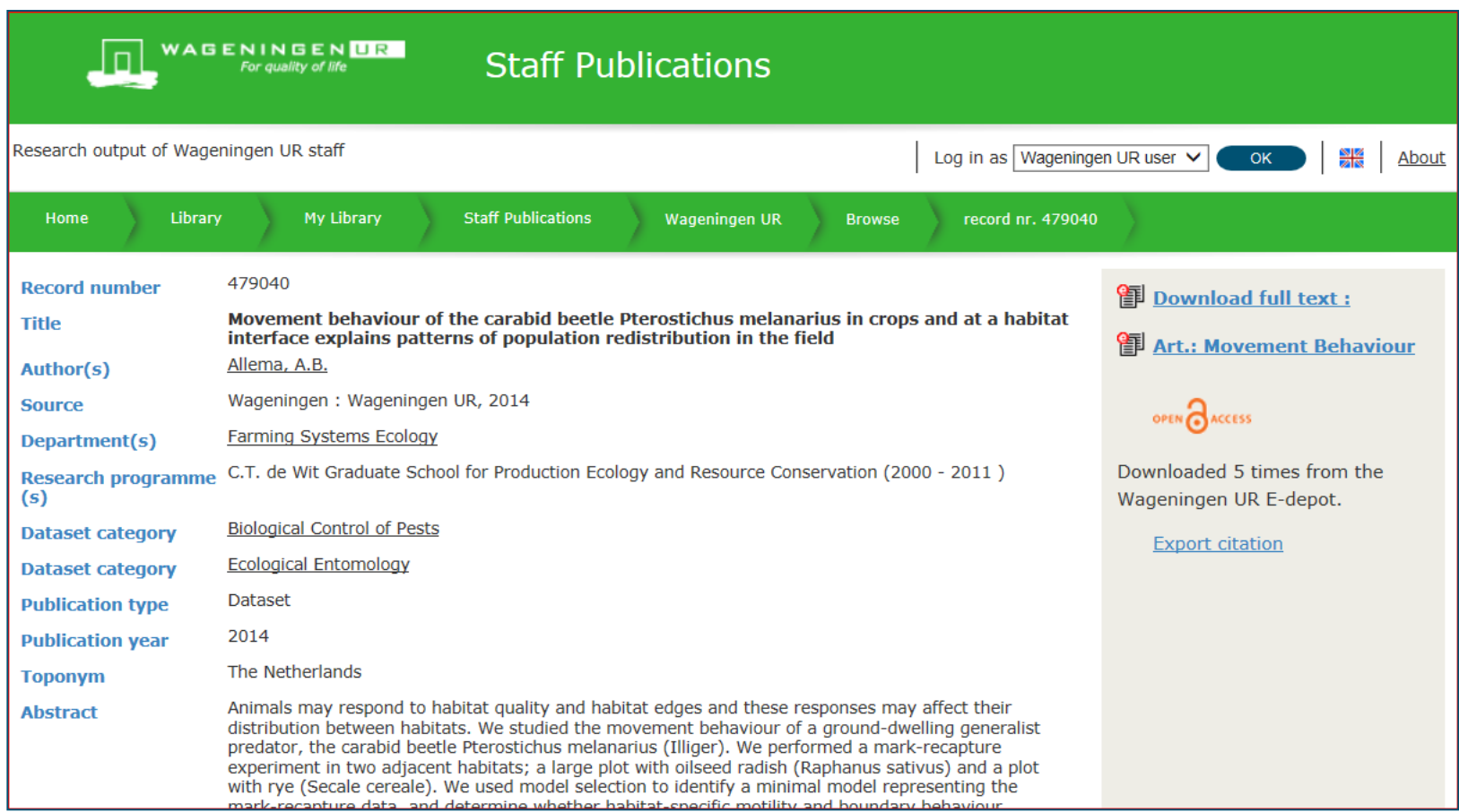

### [http://library.wur.nl/WebQuery/wurpubs?q=\\*&wq\\_par=%28&wurpublikatie%2](http://library.wur.nl/WebQuery/wurpubs?q=*&wq_par=(&wurpublikatie/publikatietype/hoofdtype==Dataset&wq_par=)&wq_inf_pre=pluspre) [Fpublikatietype%2Fhoofdtype=%3DDataset&wq\\_par=%29&wq\\_inf\\_pre=pluspre](http://library.wur.nl/WebQuery/wurpubs?q=*&wq_par=(&wurpublikatie/publikatietype/hoofdtype==Dataset&wq_par=)&wq_inf_pre=pluspre)

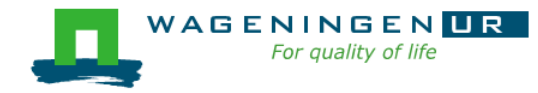

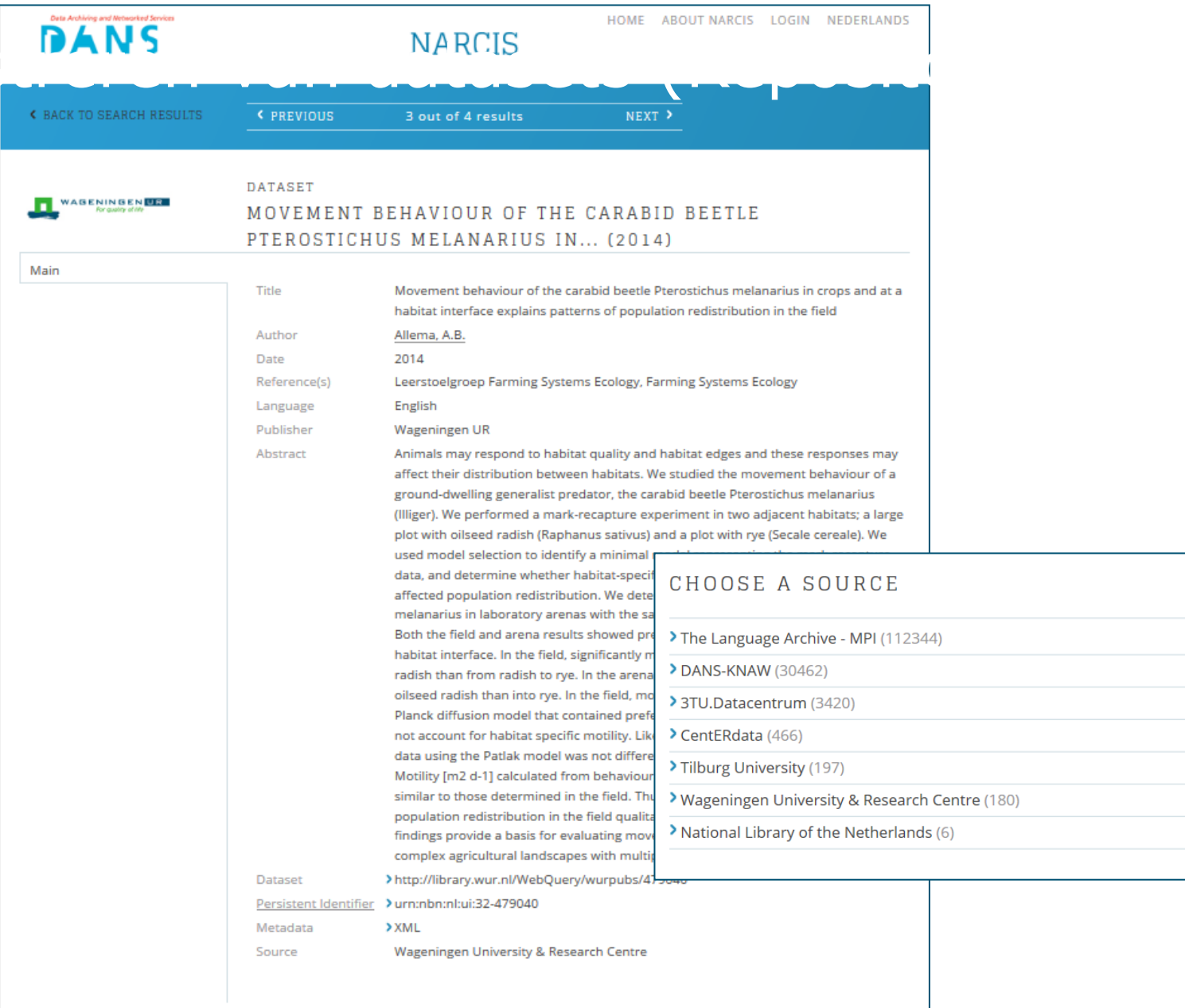

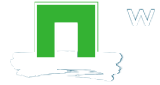

### Stap 3: Dataset koppelen aan publicatie

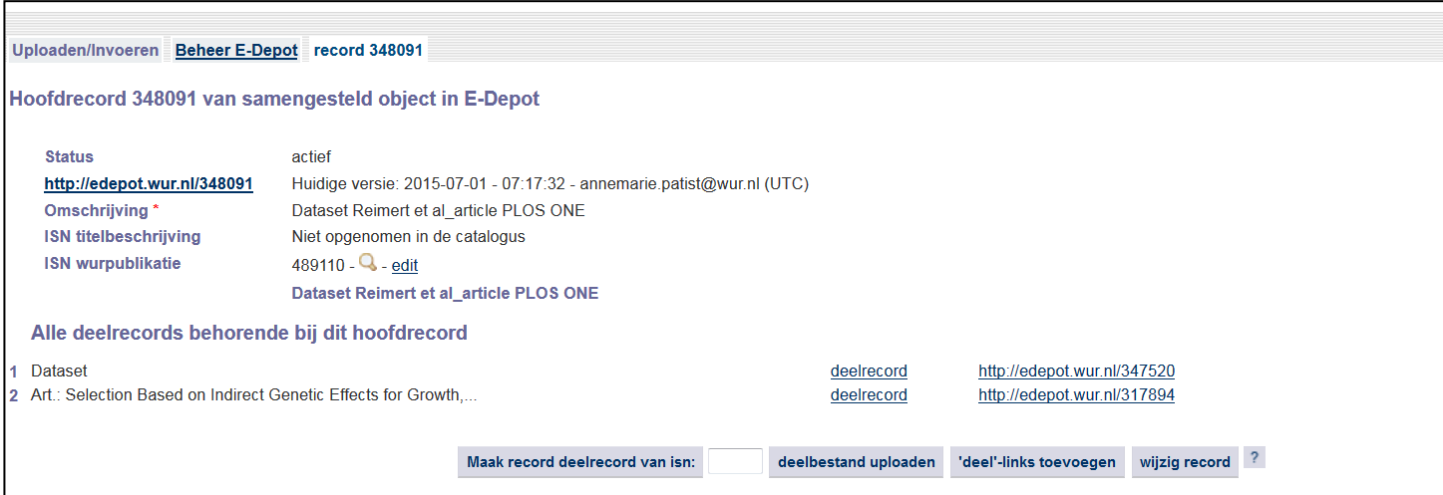

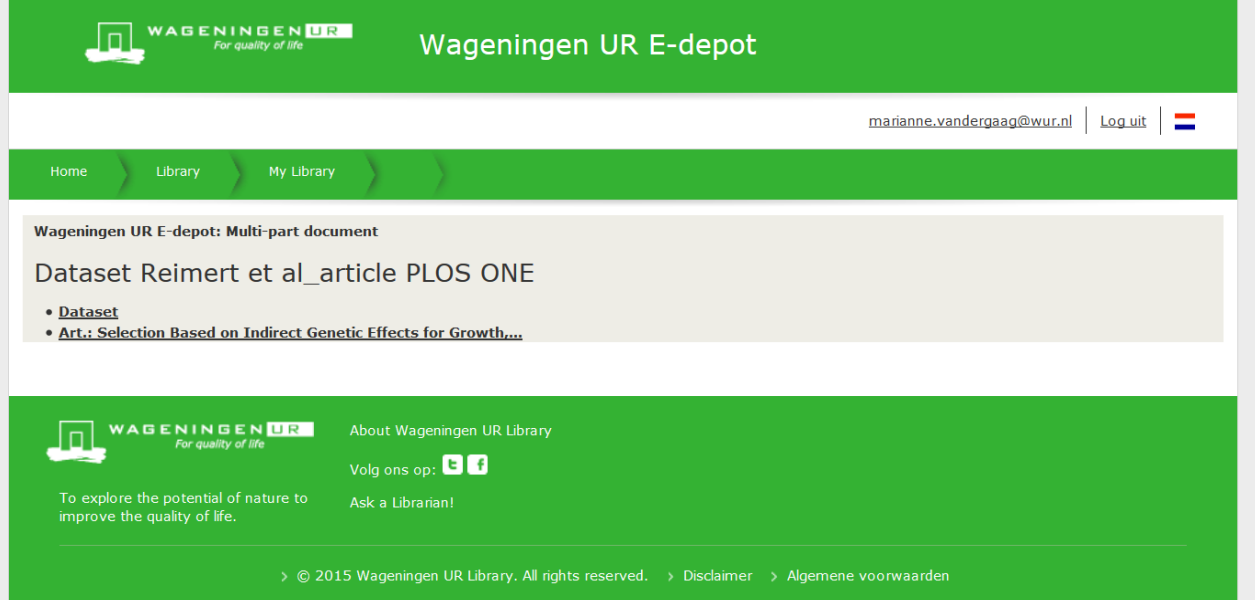

# Dataset koppelen aan publicatie

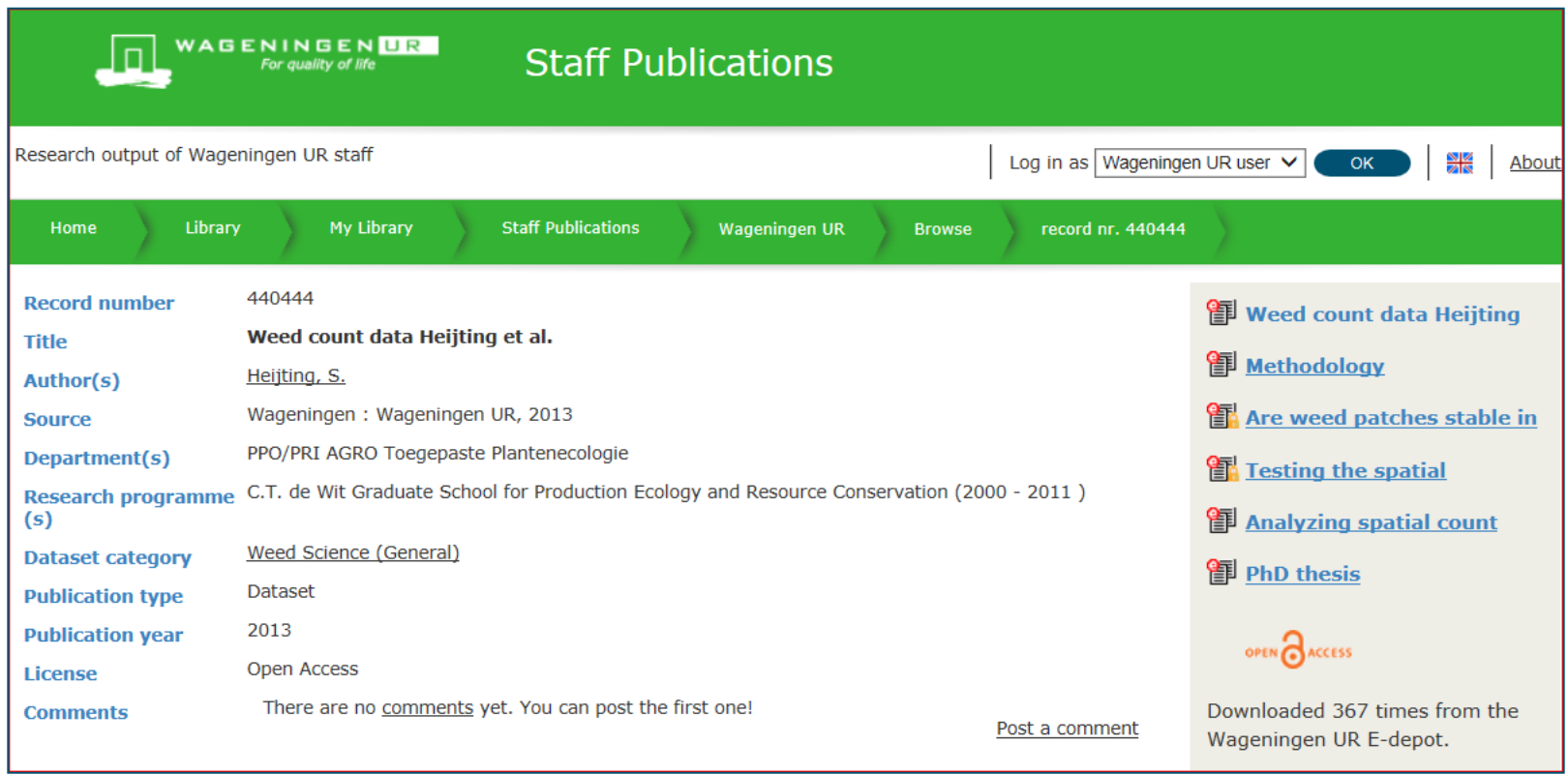

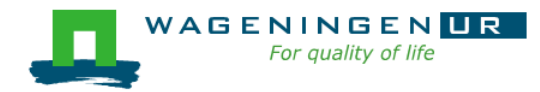

### Ondersteuning vanuit UB

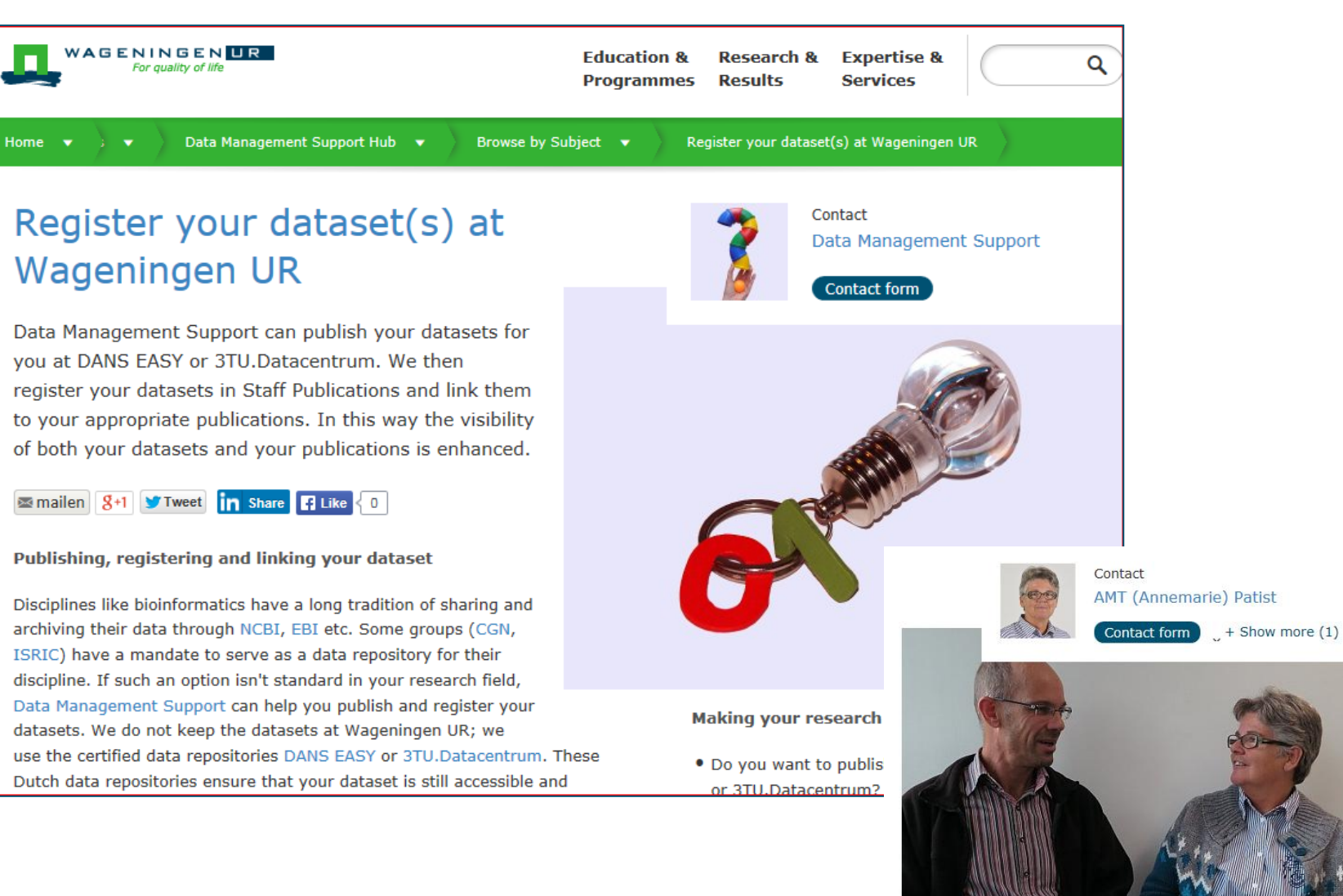

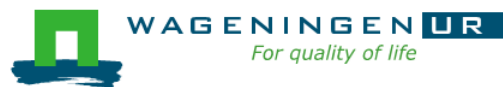

# Vragen?

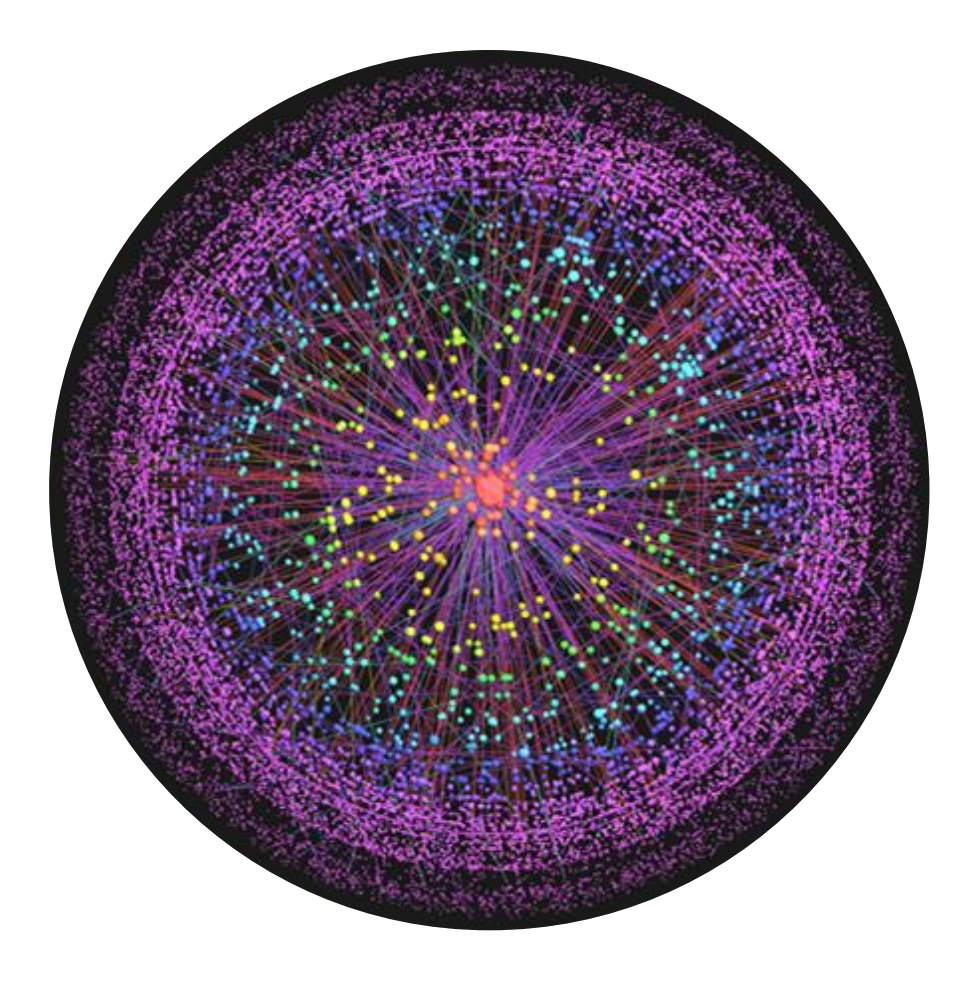

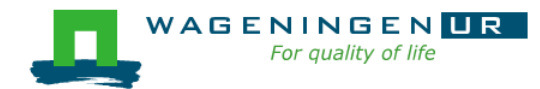